# PARALLAX<sup>7</sup>

**Web Site:** www.parallax.com **Forums:** forums.parallax.com **Sales:** sales@parallax.com **Technical:** support@parallax.com **Office:** (916) 624-8333 **Fax:** (916) 624-8003 **Sales:** (888) 512-1024 **Tech Support:** (888) 997-8267

# **Errata for What's a Microcontroller? Text v3.0 (#28123)**

If you find what may be additional errata items not listed here, please email editor@parallax.com. We appreciate your sharp eyes!

Text errors are noted with red strikethrough text, and corrections with blue text, in the sections below. Formatted PDF replacement pages for each correction are appended to this document.

# **Page 143**

### **How the Potentiometer Circuit Works**

The total resistance in your test circuit is 220  $\Omega$  plus the resistance between the A and W terminals of the potentiometer. The resistance between the A and W terminals increases as the knob is adjusted further clockwise counterclockwise, which in turn reduces the current through the LED, making it dimmer.

# **Pages 166-167**

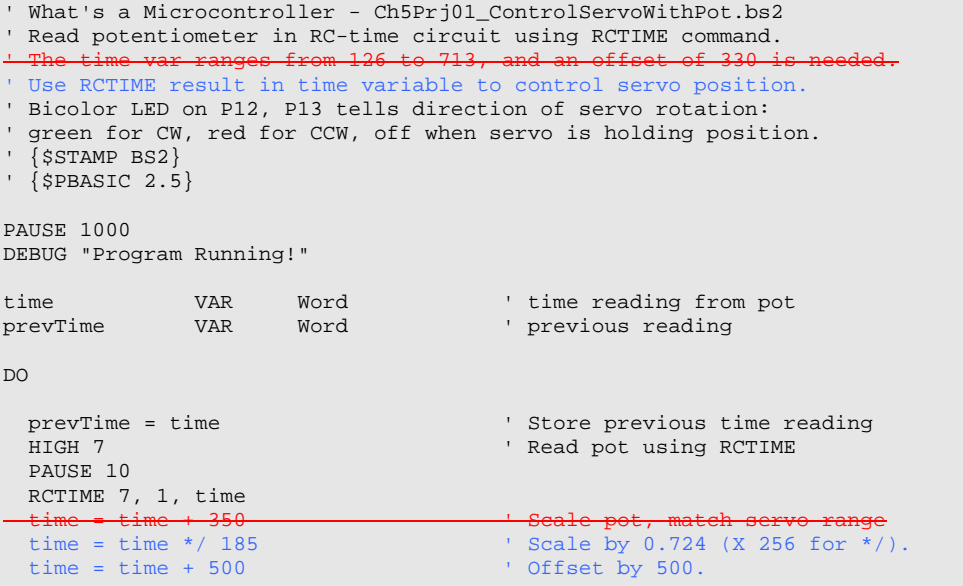

# **Page 204**

The memory map does not match the one for the program in Activity #1. This is the correct memory map display.

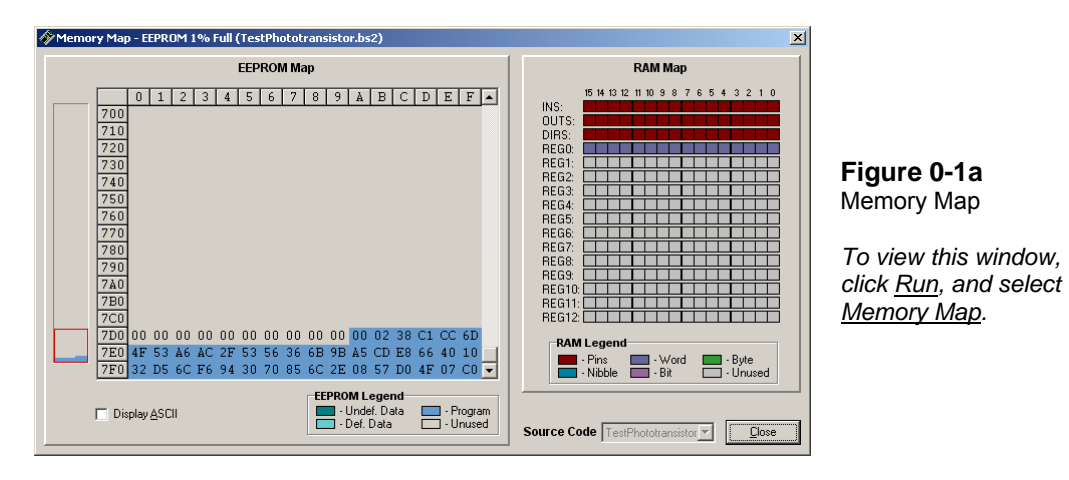

#### **Pages 232-234**

If your What's a Microcontroller v3.0 kit did not contain a 4.7 kΩ resistor, you can instead use two 10 kΩ resistors in parallel as shown in Figure 7-20a. The equivalent resistance of two 10 kΩ resistors in parallel is 5 kΩ. You can also use this approach with two 100 kΩ resistors in parallel for an equivalent resistance of 50 kΩ. (Since this is not a book error specifically, no replacement PDF page is provided.)

**Figure 0-2a:** Schematic and Wiring Diagram that Utilize two 10 kΩ Resistors in Parallel for an Equivalent Resistance of 5 kΩ.

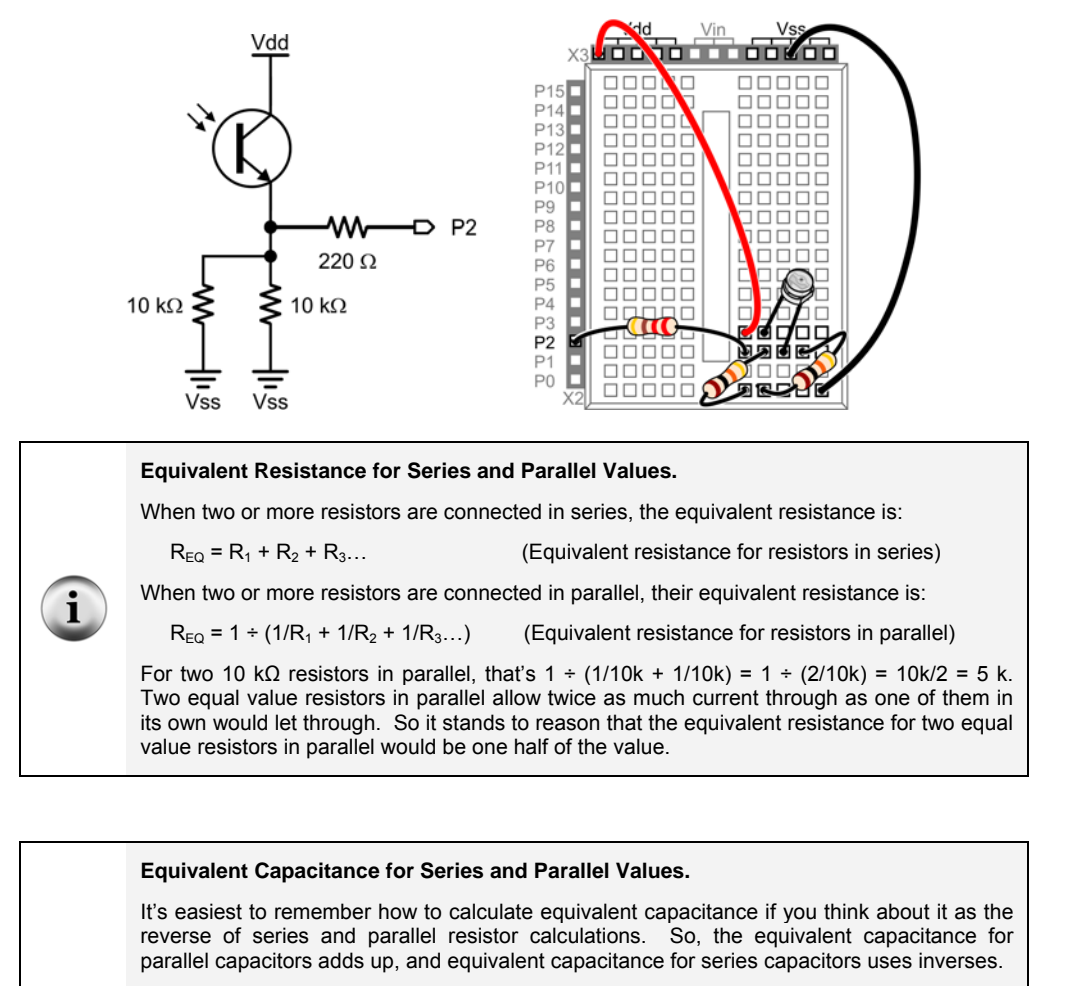

 $C_{\text{EQ}} = C_1 + C_2 + C_3...$  (Equivalent capacitance for capacitors in parallel)

In the previous activity, two capacitors were placed in parallel to double the capacitance. For two 0.01 μF capacitors, that's C<sub>EQ</sub> = 0.01 μF + 0.01 μF = 0.02 μF

When two or more capacitors are placed in series, their equivalent capacitance is:

 $C_{EQ}$  = 1 / (1/ $C_1$  + 1/ $C_2$  + 1/ $C_3$ ...) (Equivalent capacitance for capacitors in series)

#### **<<<<<<END OF ERRATA LIST. FORMATTED CORRECTED PDF PAGES APPENDED>>>>>>**

 $\mathbf{i}$ 

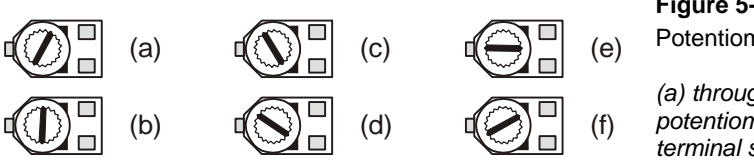

#### **Figure 5-6**  Potentiometer Knob

*(a) through (f) show the potentiometer's wiper terminal set to different positions.* 

#### **How the Potentiometer Circuit Works**

The total resistance in your test circuit is 220  $\Omega$  plus the resistance between the A and W terminals of the potentiometer. The resistance between the A and W terminals increases as the knob is adjusted further counterclockwise, which in turn reduces the current through the LED, making it dimmer.

# **ACTIVITY #2: MEASURING RESISTANCE BY MEASURING TIME**

This activity introduces a new part called a *capacitor*. A capacitor behaves like a rechargeable battery that only holds its charge for short durations of time. This activity also introduces RC-time, which is an abbreviation for resistor-capacitor time. RC-time is a measurement of how long it takes for a capacitor to lose a certain amount of its stored charge as it supplies current to a resistor. By measuring the time it takes for the capacitor to discharge with different size resistors and capacitors, you will become more familiar with RC-time. In this activity, you will program the BASIC Stamp to charge a capacitor and then measure the time it takes the capacitor to discharge through a resistor.

# **Introducing the Capacitor**

Figure 5-7 shows the schematic symbol and part drawing for the type of capacitor used in this activity. Capacitance value is measured in microfarads  $(\mu F)$ , and the measurement is typically printed on the capacitors.

The cylindrical case of this particular capacitor is called a *canister*. This type of capacitor, called an *electrolytic capacitor*, must be handled carefully.

 $\checkmark$  Read the CAUTION box on the next page.

#### **Solutions**

- Q1. A potentiometer.
- Q2. No, it's fixed. The variable resistance is between either outer terminal and the wiper (middle) terminal.
- Q3. A capacitor is like a rechargeable battery in that it can be charged up to hold voltage. The difference is that it only holds a charge for a very small amount of time.
- Q4. You can measure the time it takes for the capacitor to discharge (or charge). This time is related to the resistance and capacitance. If the capacitance is known and the resistance is variable, then the discharge time gives an indication of the resistance.
- Q5. As R gets larger, the RC discharge time increases in direct proportion to the increase in R. As R gets smaller, the RC discharge time decreases in direct proportion to the decrease in R.
- Q6. The **CON** directive substitutes a name for a number.
- E1. New cap = (10 x old cap value) =  $(10 \times 0.5 \mu F) = 5 \mu F$
- P1. Activity #4 with bicolor LED added.

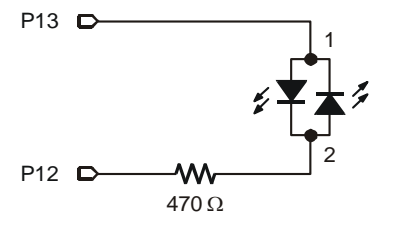

Potentiometer schematic from Figure 5-11 on page 151, servo from Chapter 4, Activity #1, and bicolor LED from Figure 2-19 on page 53 with P15 and P14 changed to P13 and P12 as shown.

```
' What's a Microcontroller - Ch5Prj01_ControlServoWithPot.bs2 
' Read potentiometer in RC-time circuit using RCTIME command. 
' Use RCTIME result in time variable to control servo position. 
' Bicolor LED on P12, P13 tells direction of servo rotation: 
' green for CW, red for CCW, off when servo is holding position. 
 \{SSTAMP BS2\}' {$PBASIC 2.5} 
PAUSE 1000 
DEBUG "Program Running!" 
time VAR Word ' time reading from pot 
prevTime VAR Word ' previous reading
```

```
DO 
  prevTime = time \blacksquare ' Store previous time reading HIGH 7
                                            ' Read pot using RCTIME
   PAUSE 10 
  RCTIME 7, 1, time<br>time = time */185time = time */185 <br>time = time + 500 <br>Scale pot, match servo range
                                            the Scale pot, match servo range<br>time estimated pot turned CCW
  IF ( time > prevTime + 2) THEN HIGH 13' Bicolor LED red
     LOW 12 
  ELSEIF ( time < prevTime - 2) THEN ' value decreased, pot turned CW LOW 13 ' Bicolor LED green
                                             ' Bicolor LED green
  HIGH 12<br>ELSE
    ESE ' Servo holding position<br>
LOW 13
                                              ' LED off
     LOW 12 
   ENDIF 
   PULSOUT 14, time 
LOOP
```
P2. The key is to add **IF...THEN** blocks; an example is shown below. **CLREOL** is a handy **DEBUG** control character meaning "clear to end of line."

```
' What's a Microcontroller - Ch5Prj02_ControlServoWithPot.bs2 
' Read potentiometer in RC-time circuit using RCTIME command. 
' Modify with IF…THEN so the servo only rotates from 650 to 850. 
' The time variable ranges from 1 to 691, so an offset of at least 
' 649 is needed. 
' {$STAMP BS2} 
' {$PBASIC 2.5} 
PAUSE 1000 
DEBUG "Program Running!" 
time VAR Word 
DO 
 HIGH 7 ' Read pot with RCTIME
  PAUSE 10 
  RCTIME 7, 1, time 
 time = time + 649 ' Scale time to servo range
  IF (time < 650) THEN ' Constrain range from 650 to 850 
   time = 650 
  ENDIF
```
5

highlighted in blue, and only 35 bytes out of the 2048 byte EEPROM are used for the program. The remaining 2013 bytes are free to store data.

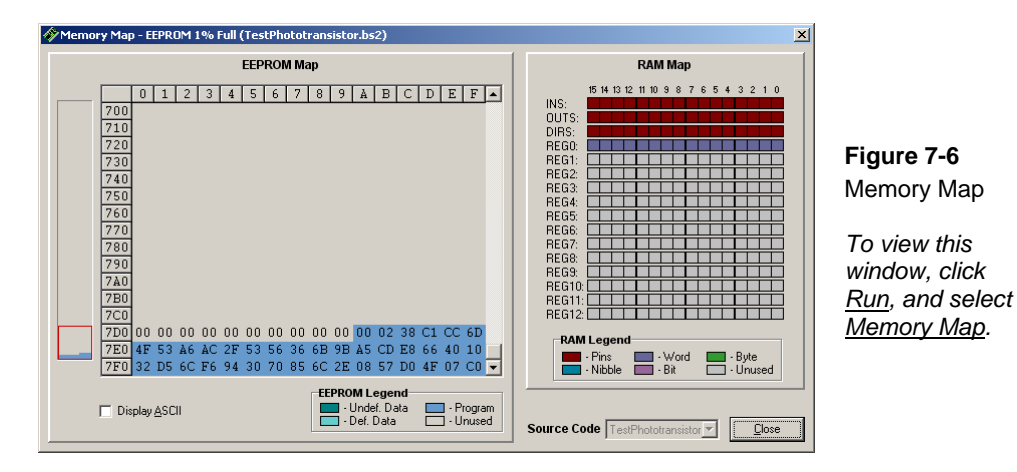

The EEPROM Map shows the addresses as hexadecimal values, which were discussed briefly in the Decimal vs. Hexadecimal box on page 183. The values along the left side show the starting address of each row of bytes. The numbers along the top show the byte number within that row, from 0 to F in hexadecimal, which is 0 to 15 in decimal. For example, in Figure 7-6, the hexadecimal value C1 is stored at address 7E0. CC is stored at address 7E1, 6D is stored at address 7E2, and so on, up through E8, which is stored at address 7EF. If you scroll up and down with the scroll bar, you'll see that the largest memory addresses are at the bottom of the EEPROM Map, and the smallest addresses are at the top, with the very top row starting at 000.

PBASIC programs are always stored at the largest addresses in EEPROM, which are shown at the bottom of the EEPROM Map. So, if your program is going to store data in EEPROM, it should start with the smallest addresses, starting with address 0. This helps ensure that your stored data won't overwrite your PBASIC program, which will usually result in a program crash. In the case of the EEPROM Map shown in Figure 7-6, the PBASIC program resides in addresses 7FF through 7DD, starting at the largest address and building to smaller addresses. So your application can store data from address 000 through 7DC, building from the smallest to the largest. In decimal, that's addresses 0 through 2012.

If you plan on storing data to EEPROM, it is important to be able convert from hexadecimal to decimal in order to calculate the largest writable address. Below is the